### Student's Name & ID:

# Word Report Assignment - COMP106 - Industry and Career Research

Total Marks 75 = 10%-INDIVIDUAL

#### **OVERVIEW:**

Individually students will research information about professional associations, publications, memberships, certifications, and current news related to their chosen career field. They will detail their findings in a formal business report and submit to their professor as instructed below:

INSTRUCTIONS: Carefully read & review following guidelines and accomplish the tasks below.

Use Microsoft Office 2019 to create this report.

<u>TASK 1:</u> Create Title Page: Create a title page containing the title of the assignment, student name and number, professor name, and due date. Center contents on the page horizontally and vertically (use vertical center alignment and a Next Page section break). <u>Refer to Figure 1 below.</u>

<u>TASK 2:</u> Create Headers: Create a header for the title page (section 1). Create a header for section 2 as well.

<u>Refer to Figure 1 below as well as APA guidelines.</u>

#### **TASK 3: Modify Styles:**

- i. Modify then apply the Heading 1Style to all level 1 headings in your report. Heading 1 style = Times New Roman font, 12 pt size, Bold, Centered, and remove paragraph spacing before and after as per OWL Purdue APA 6<sup>th</sup> edition https://owl.english.purdue.edu/owl/resource/560/24/
- ii. Modify the Heading 2 Style and apply it to all level 2 headings in your report. The Heading 2 Style = Times New Roman font, 12 pt size, Bold, left-aligned, and remove paragraph spacing before and after as per OWL Purdue APA 6<sup>th</sup> edition
- iii. Modify the Heading 3 Style and apply it to all level 3 headings in your report. The Heading 3 Style = Times New Roman font, 12 pt. size, Bold, indent first line ½ inch, and remove paragraph spacing before and after as per OWL Purdue APA 6<sup>th</sup> edition

<u>RESEARCH:</u> LRC resources for APA guidelines for a research paper can be reviewed at <a href="http://library.centennialcollege.ca/research/apa">http://library.centennialcollege.ca/research/apa</a> and <a href="http://www.lib.sfu.ca/help/writing/apa and">http://www.lib.sfu.ca/help/writing/apa and</a> examples of citing business sources specifically at <a href="http://www.lib.sfu.ca/help/writing/apabusiness">http://www.lib.sfu.ca/help/writing/apabusiness</a>

TASK 4: Generate a table of contents (TOC) using the References Menu and show 3 levels of headings.

- a. Use left-aligned headings with right-aligned page numbers with dot leaders
- b. Apply Times New Roman font type, 12 pt. font size
- c. Apply double-line spacing and remove before/after paragraph spacing (TOC should fit on **ONE page**, make spacing adjustments if needed)
- d. Do not format the title on the Table of Contents using the Heading 1 Style otherwise it will show in your TOC, which is not necessary. If it does appear in your generated **TOC**, then simply delete the line from the TOC. **Refer to Figure 2 below.**

TASK 5: Insert a Level 1 Heading: Start your report with a level 1 heading entitled, "Academic Program Outline."

a. Under this heading include <u>an introductory paragraph</u> in which you provide a brief description of your program of study and why you selected this program. Explain what skills you hope to gain from completing this program of study and what you plan to do after you graduate (e.g., university, find a job, leave Canada). Write the name of the Program Co-ordinator. (Check the document posted with the assignment to find your coordinator)

#### b. Create a Table:

Locate your **current program** of study at the School of Business Program website at <a href="http://www.centennialcollege.ca/programs-courses/schools/school-of-business/programs/">http://www.centennialcollege.ca/programs-courses/schools/school-of-business/programs/</a>. Under your introductory paragraph, <a href="mailto:create a table">create a table</a> with **four (4) columns and twelve (12) rows**. In the first row, enter the following column headings: Course Code, Course Title, Weekly Hours, Course Description (a snippet - one or two sentences only). **Refer to Figure 3 below.** 

- i) In the remaining rows fill in the table with information you locate at your program website (above). You should enter the course code, course title, weekly hours, and a brief sentence or two describing the course. Do this for each course within the first <a href="TWO">TWO</a> semesters of your program. NOTE: You may need to add or delete rows based on the number of courses you have in the first two semesters.
- ii) From the **Table Styles options**, apply a <u>colorful table style of your choice</u>. Apply single-line spacing within the table.
- iii) Ensure that column widths are a good fit for the content within the column. Ensure semester 1 and semester 2 are clearly identified as such.
- iv) Add a row at the top of the table. Remove any fill colour and borders from this row. Center and bold a table title in this row which includes: The table number, the program name and program number, and the program coordinator's name. When you use a table number you will need to refer readers to the table number within your introductory paragraph. For example, you might say, "Please refer to Table 1 below for an overview of the first two semesters in this program."
- v) Add a note to the bottom of the table stating the source. If you modified the content from the original table then use the words "Adapted from Centennial College..." Use single-line spacing for this notation, center alignment, and Times New Roman font in a 10 pt. font size.
- vi) Include an entry on your References page for the source website from which you retrieved the table information.

<u>TASK 6:</u> <u>Insert a Level 1 Heading:</u> Under the table, using double-line spacing consistently, start a new paragraph with a <u>level 1 heading</u> entitled "<u>Industry Affiliations</u>" and two level 2 headings.

- i. Insert a Level 2 Heading: The first level 2 heading is "Professional Association." Name of the association.
- ii. In this part of your report you will discuss **ONE professional association** that is related to your future career field (based on your program concentration, e.g., FITT, HRPA, CMA, APICS, CIM, CPSA, CGA, CPA).
- iii. Insert Level 3 Headings: Use <u>level 3 headings</u> for each of the following and explain each. If you find you require a level 4 heading, please format these headings in accordance with APA guidelines, but you do not need to modify and apply a style to them as they will not appear in your Table of Contents.
  - (1) **Purpose**: Explain what the organization does, or why it exists.
  - (2) Users: Explain who uses it.
  - (3) Services: Discuss the services offered (at least 2).
  - (4) Events: Discuss previous or upcoming events (at least 2).
  - (5) Membership and fees: Discuss Membership fees and the process for becoming a member (a student member if available), and the benefits associated with becoming a member.
  - iv. Insert a Level 2 Heading: Start a new paragraph with a <u>level 2 heading</u> entitled "Industry Certification and Publication."
    - i) In this part of your report you will discuss <u>ONE professional certification</u> (different from Task 6 above) associated with your career field and <u>ONE publication</u> to which it would be helpful for you to subscribe to (e.g., magazine, newspaper, journal, etc.).
    - ii) Insert Level 3 Headings: Use level 3 headings for each of the following and explain each.
      - (1) Levels: Explain the levels of certification that can be obtained.
      - (2) Cost of certification: Explain the costs involved to gain certification.
      - (3) **Process:** Describe the process to gain certification.
      - (4) **Benefits**: Explain the benefits of gaining certification.

# **Industry-related publication:**

List one magazine, newspaper, journal, etc. and explain how this publication could benefit you in your chosen field of study/work. Give a brief explanation of what the publication focuses on and the services provided to subscribers.

<u>TASK 7:</u> Insert a Level 1 Heading: Start a new paragraph with a <u>level 1 heading</u> entitled "News Article." (Source: in-text citation).

*Video: Basics of APA In-Text Citation* – <a href="https://www.youtube.com/watch?v=hhD4xaGAcRs">https://www.youtube.com/watch?v=hhD4xaGAcRs</a>

- a. In this part of your report you will summarize a recent news article (approximately one to three paragraphs) pertaining to your chosen future career field (based on your program of study).
- b. The article may relate to the industry, a specific company, a specific product, etc. Clearly explain how this article relates to your career field and/or program of study. Remember to include in-text citations whenever you quote from the article. Include the article source information on your References page.
- c. Include a copy of the full news article in **Appendix A** (screen capture) and be sure to refer readers (you need to mention the appendix) to Appendix A within the body of your report.
- d. Include an entry for Appendix A in the Table of Contents list. Add a source note under the image in the appendix.

<u>TASK 8:</u> Insert a Level 1 Heading: Start a new paragraph with a <u>level 1 heading</u> entitled "Job Posting." – Job Title (Source: in-text citation)

- a. In this part of your report you will discuss **ONE job opportunity** currently available in your chosen career field and express why you feel you could do well in this type of career/job once you complete your program of study here at Centennial.
- b. In paragraph form state the job title, the company or recruiting firm posting the job advertisement, and the salary range being offered.
- c. Insert a level 2 heading entitled, "Three Job Requirements" then in a bulleted list three points of each of the areas below of the Job. Describe each of the following in brief and in points:
  - ✓ Duties.
  - ✓ Skills, &
  - ✓ Knowledge.
- d. Insert a level 2 heading entitled, "**Job Fit**" then address the three bulleted items listed in job requirements. Explain how your **abilities**, **skills**, **knowledge**, **and experience** make you a good fit for this job. If you don't have these skills, then explain how you plan to develop them by the time you graduate.
- e. Place a copy of the job posting in **Appendix B** (screen capture). Refer (mention the appendix) the reader to Appendix B within the paragraph introducing the job posting.
- f. Add an entry for Appendix B to your Table of Contents list. Add a source note under the image in the appendix.
  - g. Remember to use in-text citations when you quote directly from the source and remember to list this source on your APA References page.

<u>TASK 9:</u> Generate/insert an APA References page (bibliography) using the References Menu. Ensure the title of the page is "References" and not Bibliography.

TASK 10: Add Appendixes. Place the two appendixes, Appendix A and Appendix B, after the References page.

- a. Ensure the appendixes are in landscape orientation (section break required).
- b. **Ensure the appendix pages are in TWO column formats.** Place screen captures of the <u>News</u> **Article** and the <u>Job Posting</u> you researched into the columns.
- c. MUST add the sources (REFERENCES) of both News Article and Job Posting under the images
- d. Adjust the header for the landscaped pages so that the page number is aligned to the right margin and the report title is aligned to the left margin.

<u>TASK 11:</u> STYLES & Formatting: Use consistent formatting (double-line spacing, no space before or after, Times New Roman 12 pt. font, etc.) in accordance with APA guidelines within all paragraphs and heading levels. Proofread and spells check your report BEFORE submitting for grading.

LRC resources for APA guidelines for a research paper can be reviewed at <a href="http://library.centennialcollege.ca/research/apa">http://library.centennialcollege.ca/research/apa</a> and <a href="http://www.lib.sfu.ca/help/writing/apa">http://www.lib.sfu.ca/help/writing/apa</a> and examples of citing business sources specifically at <a href="http://www.lib.sfu.ca/help/writing/apabusiness">http://www.lib.sfu.ca/help/writing/apabusiness</a>

TASK 12: All TASKS MUST to be titled properly as numbered in order.

Finally, save copy of the Assignment to your own Computer or H-Drive using "ClassAPPS", as reference for future need.

## **SUBMISSION:**

**DUE DATE:** Please check e.Cenetnnial calendar & notification on Dropbox

- Save your assignment titled as "Word Report Assignment \_Student's Name".
- IMPORTANT: Do not convert this Assignment file to PDF.
- Use **TurnItIn** to self-determine the originality of your work before you submit

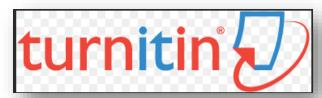

- Submit the complete report to the eCentennial Dropbox on or before the due date.
- ONLY ONE-time submission to the designated dropbox is recommended.
- IMPORTANT: Please note that ONLY 30% similarity will be accepted. Before uploading your paper to electronic dropbox please check again and again using Turnitin to minimize similarities.

Video: How to Avoid Plagiarism with 3 Simple Tricks - https://www.youtube.com/watch?v=uQhVDH9p7aU

- Any incomplete work and request for late submission will be disregard for grading.
- ONLY dropbox submission will be graded.
- Sending via MyCentennial email will be disregard.

**RESEARCH:** Extensive research both Secondary as well as primary are the requirement for this activity. For help visit Centennial College Library- <a href="http://library.centennialcollege.ca/">http://library.centennialcollege.ca/</a>

Visit library and see a librarian for APA and other issues related to this assignment

A 20% mark deduction, per day, will be applied to all reports submitted after the due date.

Check MARKING RUBRIC, Sample of Cover Page, Sample of TOC below & Academic outlines:

# **MARKING RUBRIC**

| CRITERIA                                                                                                    | EVALUATION SCALE |           |           |            |
|----------------------------------------------------------------------------------------------------|------------------|-----------|-----------|------------|
|                                                                                                    | 5                | 4         | 3         | 0-2        |
|                                                                                                    | Excellent        | Good      | Fair      | Needs Work |
| REPORT FOMATING                                                                                                    | All Criteria     | One       | Two or    | Three or   |
| REPORT FOMATING                                                                                                    | Met              | Criteria  | more      | more       |
|                                                                                                    | Wict             | missed or | Criteria  | Criteria   |
|                                                                                                    |                  | incorrect | missed or | missed or  |
|                                                                                                    |                  |           | incorrect | incorrect  |
| <b>1. Title Page</b> – contains assignment title, student's name and                                                       |                  |           |           |            |
| student number, professor's name, due date, content centered                                                               |                  |           |           |            |
| on page horizontally and vertically (vertical alignment with                                                               |                  |           |           |            |
| section break).                                                                                                    |                  |           |           |            |
| 2. Table of Contents – TOC is generated, includes page                                                                     |                  |           |           |            |
| numbers right aligned with dot leaders, includes three levels of headings left aligned, and is double-spaced. Headings are |                  |           |           |            |
| tabbed accurately to reflect heading levels.                                                                               |                  |           |           |            |
| 3. Page numbers and Headers/Footers—appropriate                                                                            |                  |           |           |            |
| headers/footers, page numbers flow throughout the report.                                                                  |                  |           |           |            |
| <b>4. Heading levels</b> – Heading 1, 2, and 3 Styles are applied                                                          |                  |           |           |            |
| consistently and accurately to heading and are in accordance                                                               |                  |           |           |            |
| with the APA guidelines.                                                                                                   |                  |           |           |            |
| <b>5. Writing Mechanics</b> – Free from spelling, grammatical, and                                                         |                  |           |           |            |
| punctuation errors.                                                                                                    |                  |           |           |            |
| <b>6. Table</b> – Formatted with a colourful style. Contains 4                                                             |                  |           |           |            |
| columns. Table includes a title (top) and a source note                                                                    |                  |           |           |            |
| (bottom) with appropriate information. Table title includes                                                                |                  |           |           |            |
| "Table 1," program title, and coordinator's name. Table content is single-spaced. Source information is provided at        |                  |           |           |            |
| bottom of the table and formatted correctly. Semester 1 and                                                                |                  |           |           |            |
| Semester 2 are clearly identified as such. Source is included                                                              |                  |           |           |            |
| on the References page.                                                                                                    |                  |           |           |            |
| 7. Fonts and Line Spacing – Times New Roman, 12 pt,                                                                        |                  |           |           |            |
| double-line spacing applied consistently throughout report.                                                                |                  |           |           |            |
| <b>8. References</b> – References page is formatted according to                                                           |                  |           |           |            |
| APA guidelines, in-text citation tool was used, and sources                                                                |                  |           |           |            |
| were compiled through the Bibliography tool.                                                                               |                  |           |           |            |
| 9. Appendix A – contains a copy of the news article, referred                                                              |                  |           |           |            |
| to in the body text, included in References list. Is in landscape                                                          |                  |           |           |            |
| orientation, uses two-column format. Page number at right                                                                  |                  |           |           |            |
| margin.                                                                                                    |                  |           |           |            |
| <b>10. Appendix B</b> – contains a copy of a job posting relevant to                                                       |                  |           |           |            |
| the student's chosen field of study/work, referred to in the                                                               |                  |           |           |            |
| body text, included in the References list. Is in landscape orientation, uses two-column format. Page number at right      |                  |           |           |            |
| margin.                                                                                                    |                  |           |           |            |
| Subtotal Formatting                                                                                                    |                  |           |           |            |
| /50                                                                                                    |                  |           |           |            |

| REPORT CONTENTS                                                                                                    | 5<br>Excellent | 4<br>Good | 3<br>Fair | 0-2<br>Needs<br>Work |
|----------------------------------------------------------------------------------------------------|----------------|-----------|-----------|----------------------|
| 1. Program Model Table – First two semesters with course code, course title, course hours, and a brief description for each course. Content agrees with the content listed on the program website. Title and source note contain accurate information.                                                                                                    |                |           |           |                      |
| 2. Industry Affiliations – Contains level 2 heading, Professional Association which contains five level 3 headings: Purpose, Users, Services (at least 2), Events (at least 2), and Fees (memberships and student membership). Content is informative and accurate. Discusses benefits of becoming a member. In-text citations are used where needed. Source is cited on References page. |                |           |           |                      |
| 3. Industry Affiliations – Contains level 2 heading, Industry Certifications and Publications which contains five level 3 headings: Costs, Process, Levels, Benefits, and Media (summarize the information and services provided). Content is informative and accurate. In-text citations are used where needed. Source is cited on References page.                                      |                |           |           |                      |
| <b>4. News Article</b> – Level 1 Heading. Content is relevant to chosen career field/industry. Article is summarized. News article is contained with Appendix A and readers are referred to Appendix A within the report. A source note is below the appendix image. Source is listed on References page.                                                                                 |                |           |           |                      |
| <b>5. Job Posting</b> – Level 1 Heading. Contains job title, company, and salary. Include two level 2 headings: Job Requirements (3 duties/skills/knowledge/responsibilities) and Job Fit (explanation of why skills/abilities fit the job). Job posting is contained within Appendix B. A source note is below the appendix image. Source is listed on References page.                  |                |           |           |                      |
| Sub-total Content<br>/25                                                                                                    |                |           |           |                      |
| Total<br>/75                                                                                                    |                |           |           |                      |

Figure 1: Title Page

| Running head: INDUSTRY AND CAREER RESEARCH REPORT | 1 |
|---------------------------------------------------|---|
|                                                   |   |
|                                                   |   |
|                                                   |   |
| Industry and Career Research Report               |   |
| For: Professor's Name                             |   |
| From: Student's name, Student number              |   |
| Date: Date                                        |   |
|                                                   |   |
|                                                   |   |
|                                                   |   |
|                                                   |   |
|                                                   |   |

Figure 2: Table of Contents

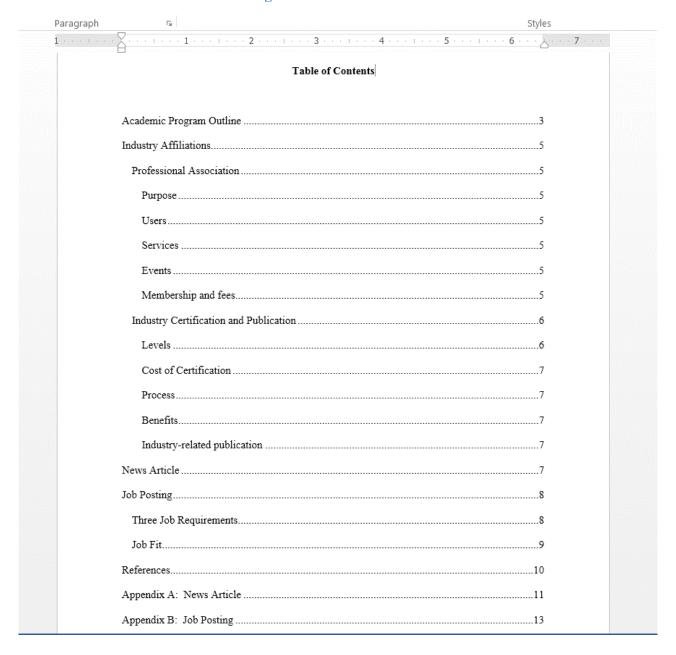

## Figure 3: Example of Program Outline Table

Table 1: Software Engineering Technology – Interactive Gaming (Co-op) 3119 Program Coordinator: Bhim Harlal

| Course Code | Course Title                               | Hours per | One Course                                                                                                    |  |  |  |  |
|-------------|--------------------------------------------|-----------|----------------------------------------------------------------------------------------------------|--|--|--|--|
| Course Code | Course Title                               | Week      | Learning Outcome                                                                                                    |  |  |  |  |
| Semester 1  |                                            |           |                                                                                                    |  |  |  |  |
| COMM170     | College                                    | 3         | Review of sentence structure, grammar,                                                                                                    |  |  |  |  |
|             | Communications 2                           |           | diction, and punctuation.                                                                                                    |  |  |  |  |
| COMP100     | Programming 1                              | 4 (2 + 2) | Design, code and test a program in a language like C#.NET to solve a prescribed business problem.                                                                                                    |  |  |  |  |
| COMP120     | Software<br>Engineering<br>Fundamentals    | 4 (2 + 2) | Use a variety of tools (word processor, spreadsheet, presentation tool e.g. Power Point, charting and diagramming tool e.g. Visio) to produce diagrams, and descriptive, mathematical, graphical models that represent simple problems and solutions. |  |  |  |  |
| COMP122     | Introduction to Database Concepts          | 4 (2 + 2) | Use SQL Data Manipulation Language (DML) to create and query sample data.                                                                                                    |  |  |  |  |
| GNED219     | The Canadian<br>Workplace<br>Experience    | 3         | Identify the types of businesses in<br>Canada and explain the functions of<br>these workplaces.                                                                                                    |  |  |  |  |
| MATH175     | Functions and<br>Number Systems            | 3         | Find the term and sum of sequences and series, respectively.                                                                                                    |  |  |  |  |
|             |                                            | Semester: |                                                                                                    |  |  |  |  |
| COMP123     | Programming 2                              | 4 (2 +2)  | Design and test programs that use ADO.NET to access databases.                                                                                                    |  |  |  |  |
| COMP213     | Web Interface<br>Design                    | 4         | Use XML to create documents that transfer business information over the Internet.                                                                                                    |  |  |  |  |
| COMP225     | Software<br>Engineering<br>Methodologies 1 | 4 (2 + 2) | Model systems with UML standard activity diagrams, use case diagrams, class diagrams and ERD data model.                                                                                                    |  |  |  |  |
| COMP301     | UNIX/LINUX<br>Operating Systems            | 4         | Execute MYSQL queries in a Unix/Linux Environment.                                                                                                    |  |  |  |  |
| COMP391     | Introduction to<br>Game and<br>Simulation  | 4 (2 + 2) | Elements of game theory, game strategy, and game play features.                                                                                                    |  |  |  |  |
| MATH185     | Discrete<br>Mathematics                    | 3         | Solve combinational problems using lists, the fundamental counting principle, permutations and combinations.                                                                                                    |  |  |  |  |

Source: Adapted from Centennial College, School of Business, Software Engineering Technology -Interactive Gaming (Co-op) 3119, retrieved from http://www1.centennialcollege.ca/Programs/ProgramOverview.aspx?Program=3119&selectedTab=Overview